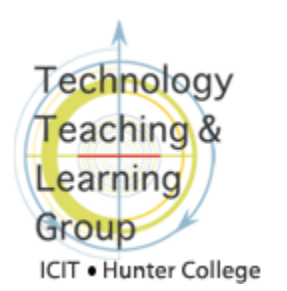

## **What are Wimba Voice Tools?**

**Voice Tools** is a suite of tools that allows you to present content and communicate with your students using audio recordings within Blackboard. Using a simple interface like the one below, you and your students can record and listen to recordings without additional software.

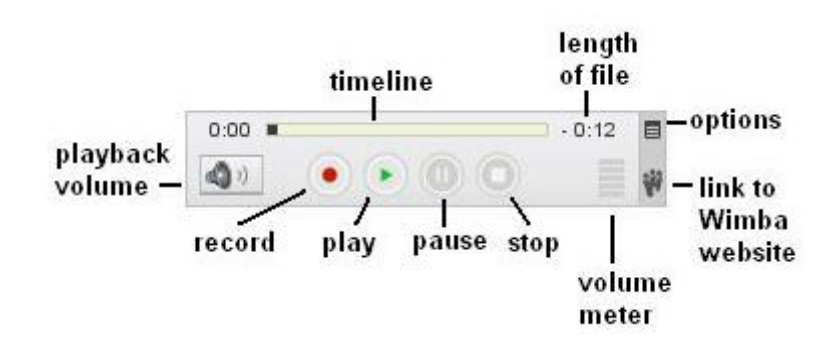

## **How can Wimba Voice Tools enhance teaching and learning?**

**Voice Tools** allow you to add an audio component to your Blackboard course sites. Adding **Voice Announcements** to a course site might make it more personal. Presenting difficult concepts, solutions to complex problems or giving instructions using **Voice Authoring** allows students to review the material more easily. Using **Voice Presentation**, you can create a narration which can be played while your students view a live webpage in the right frame of the browser window. **Voice Email** allows you to exchange audio messages with your class and **Voice Board** allows the class to post voice and text messages in a threaded discussion board. **Voice Direct**, the only tool in the suite for synchronous interaction, is a voice and text chatroom that you might use for office hours or group discussions. With **Wimba Podcaster**, you and your students can record or import audio files that become podcast episodes. Subscribing to the course podcast feed means that new releases can be downloaded automatically and copied onto portable MP3 players for listening at anytime anywhere.

## **How do I get started with Voice Tools?**

To access **Voice Tools**, you must be in a Blackboard course site. You will find all of the tools except for **Voice Announcements** in the **Select** drop-down menu which appears to the right of the screen in a content area. **Voice Announcements** can be created by going through the **Control Panel**. Wimba has manuals with step-by-step instructions, online workshops and quick start videos. They can be accessed at [http://www.wimba.com/services/instructor/voice/.](http://www.wimba.com/services/instructor/voice/) If you have questions or need assistance, please email [bb@hunter.cuny.edu](mailto:bb@hunter.cuny.edu) or contact one of ICIT's educational technologists at [edtech@hunter.cuny.edu.](mailto:edtech@hunter.cuny.edu) The TRC can also be reached at the following number: 212-772-4357.